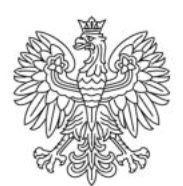

Ministerstwo Rodziny i Polityki Społecznej

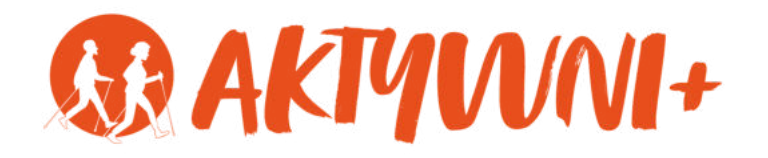

# SENIOR 2.0 e-**PODSTAWY PROGRAMU WORD dla seniorów**

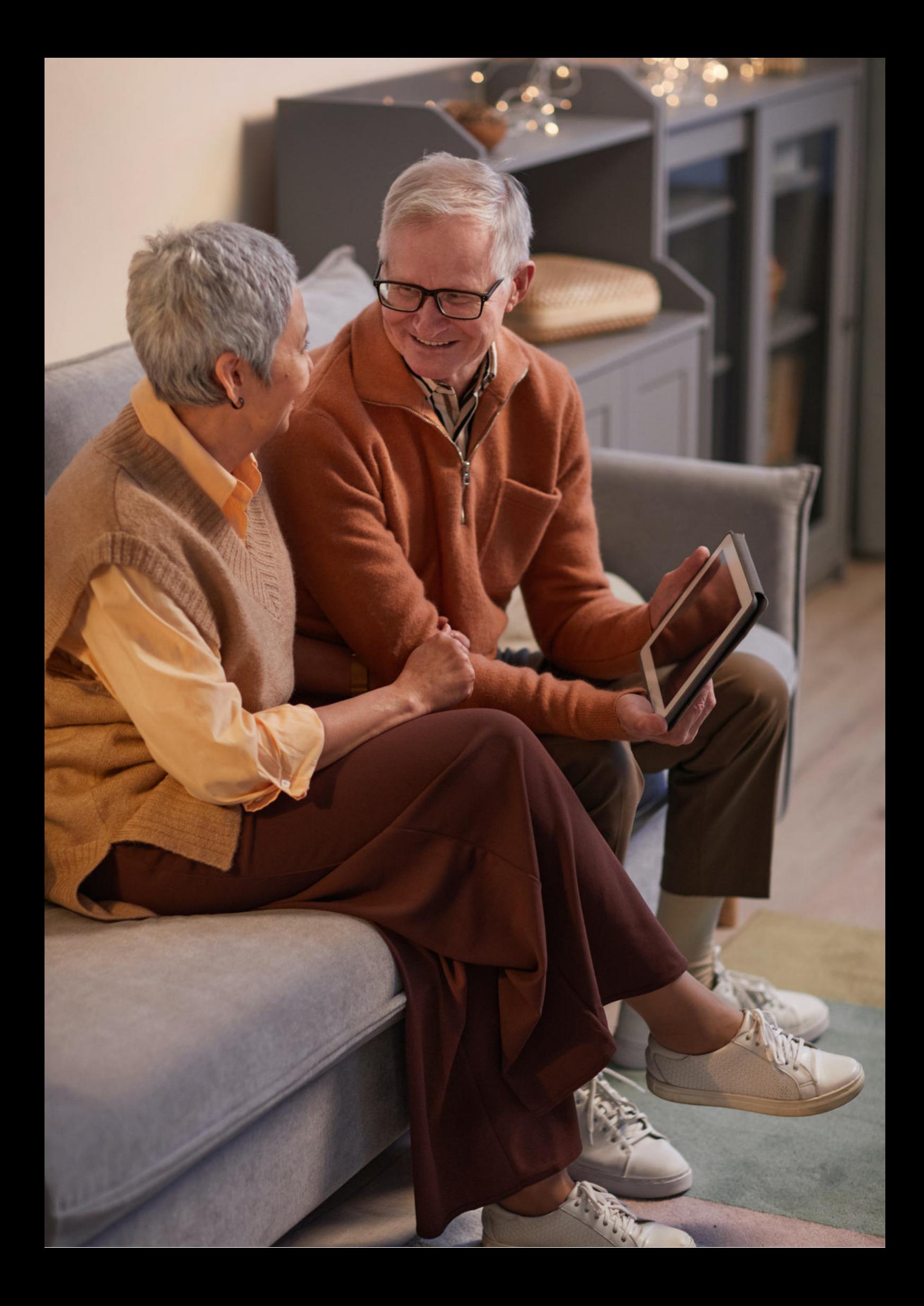

Witam Państwa serdecznie,

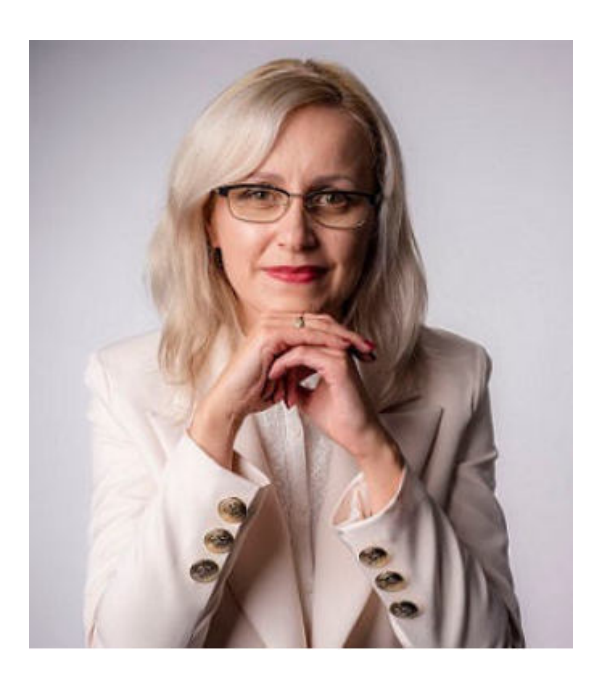

Broszura, którą trzymają Państwo w rękach, została przygotowana przez Fundację "Idea dla Ciebie" jako część projektu "e-SENIOR 2.0" współfinansowanego przez Ministerstwo Rodziny i Polityki Społecznej w ramach Programu Wieloletniego na rzecz Osób Starszych "Aktywni+" na lata 2021-2025. Edycja 2023. Projekt ten dedykowany jest zarówno dla osób, które nie miały do tej pory do czynienia z urządzeniami takimi jak bankomat, komputer, tablet, czy smartfon, jak również dla tych, które są na początku tej drogi. Celem tego projektu jest przede wszystkim przedstawienie Seniorom podstawowych zasad bezpieczeństwa dotyczącego użytkowania tych urządzeń. Zapraszam Państwa do zapoznania się z niniejszą publikacją, w której w prosty i przystępny sposób przedstawione zostaną podstawowe informacje związane z korzystaniem z programu Microsoft Word.

Z wyrazami szacunku,

Agnieszka Janczura

Prezes Fundacji "Idea dla Ciebie"

# **> YouTube**

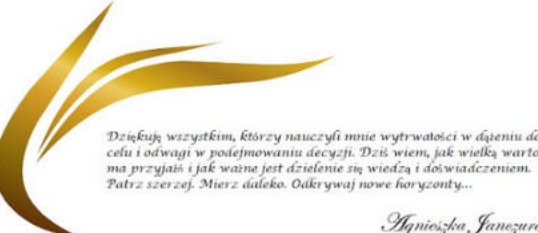

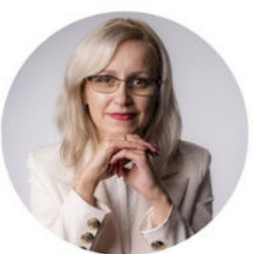

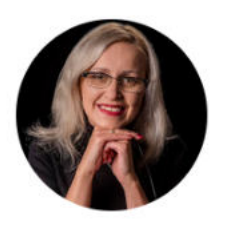

# Idea dla Ciebie

@ideadlaciebie · 1,11 tys. subskrybentów · 145 filmów deą naszej Fundacji jest inspirowanie do zmian i odkrywania nowych możliwości niezależ... > deadlaciebie.org/wspieraja-nas Subskrybuj

Główna Wideo Shorts Playlisty Społeczność Kanały Informacje  $\mathcal{Q}$ 

Zapraszam na kanał YouTube "Idea dla Ciebie", na którym znajdą Państwo filmy przygotowane z myślą o Seniorach pod następującymi tytułami:

- Jak bezpiecznie korzystać z bankomatu? 1.
- Oszustwa internetowe skierowane do seniorów. 2.
- Bankowe konto internetowe zasady bezpieczeństwa. 3.
- Podstawy Worda dla seniorów. 4.
- 5.Podstawy Excela dla seniorów.

# **www.e-senior.org.pl**

Na stronie internetowej www.e-senior.org.pl również znajdą Państwo powyższe filmy, ale także niniejszy skrypt do samodzielnego pobrania i wydrukowania. Zapraszam.

# **Jakie są ZALETY PROGRAMU Microsoft WORD?**

Microsoft Word jest jednym z najpopularniejszych programów do edycji tekstu na świecie. Znajduje zastosowanie w różnych dziedzinach, takich jak biznes, edukacja, publikacje naukowe i wiele innych.

W dzisiejszym świecie technologii komputerowych wiele osób ma dostęp do różnych programów i narzędzi, które ułatwiają codzienne życie. Dla wielu seniorów, korzystanie z tych narzędzi może być wyzwaniem. Program Word jest jednym z tych narzędzi, które mogą przynieść wiele korzyści i ułatwić pracę osobom starszym.

Jedną z głównych zalet korzystania z programu Word dla seniorów jest **możliwość tworzenia i edytowania dokumentów tekstowych w prosty i intuicyjny sposób**. Program ten oferuje wiele funkcji, takich jak formatowanie tekstu, wstawianie obrazów, tabel czy wykresów, co umożliwia tworzenie estetycznych i przejrzystych dokumentów. Dzięki temu seniorzy mogą korzystać z programu Word do pisania listów, tworzenia dzienników czy notatek, co może być pomocne w utrzymaniu kontaktów z rodziną, przyjaciółmi czy organizacjami społecznymi.

Kolejną zaletą programu Word jest **możliwość zamiany dokumentów na pliki PDF**. Format PDF jest popularny i używany na całym świecie do udostępniania dokumentów w sposób niezależny od systemu operacyjnego czy używanego programu. Dzięki tej funkcji, seniorzy mogą przesyłać ważne dokumenty w sposób bezpieczny i łatwy do odczytu dla innych osób.

Program Word oferuje również **możliwość tworzenia prezentacji multimedialnych**, które mogą być wykorzystywane na różnego rodzaju spotkaniach, prezentacjach czy kursach. Dzięki temu seniorzy mogą podzielić się swoją wiedzą i doświadczeniem z innymi osobami.

Kolejnym istotnym aspektem korzystania z programu Word przez seniorów jest **możliwość nauki i rozwijania umiejętności informatycznych**. W dzisiejszych czasach umiejętność obsługi komputera i programów jest coraz bardziej pożądana na rynku pracy. Dlatego seniorzy mogą wykorzystać program Word jako narzędzie do nauki i rozwijania swoich umiejętności.

Nie można również zapomnieć o tym, że korzystanie z programu Word jest niezwykle przydatne dla osób starszych w codziennym życiu. Może to obejmować **organizowanie listy zadań, tworzenie harmonogramów, prowadzenie domowego budżetu czy tworzenie list zakupów**. Korzystanie z programu Word do tych celów może pomóc seniorom w utrzymaniu porządku i organizacji.

Warto także wspomnieć, że **program Word jest dostępny na różnych urządzeniach**, takich jak komputery stacjonarne, laptopy czy tablety. Dzięki temu, seniorzy mogą korzystać z programu na urządzeniach, które są dla nich najbardziej wygodne i dostępne w danym momencie. To daje im większą elastyczność i umożliwia korzystanie z programu w dowolnym miejscu i czasie.

Podsumowując, program Word może przynieść wielu korzyści seniorom, nie tylko w zakresie tworzenia i edycji dokumentów tekstowych, ale również w innych sferach życia.

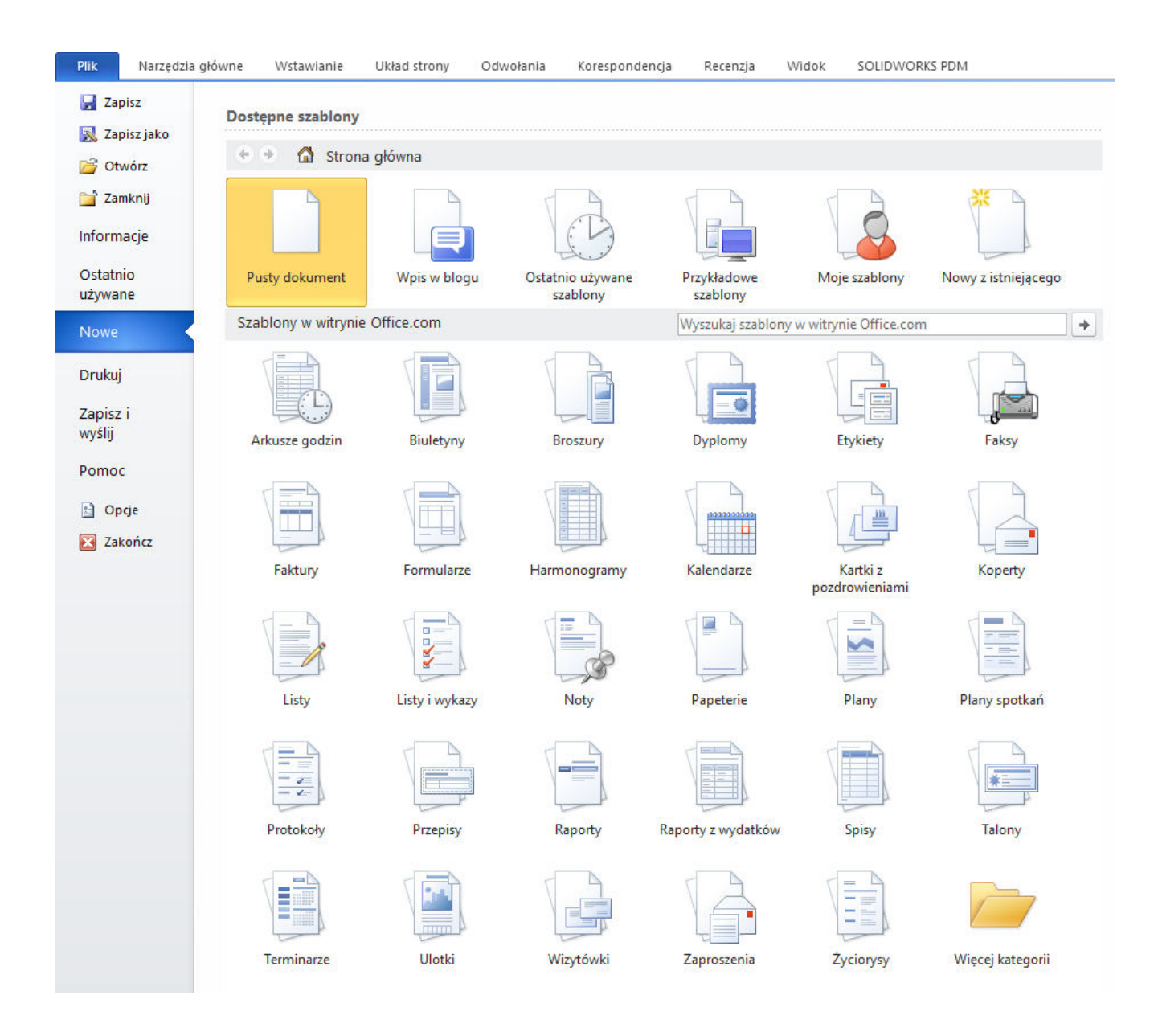

# **JAK KORZYSTAĆ Z PROGRAMU WORD?**

# **Krok 1: Uruchomienie programu**

Aby rozpocząć pracę z programem WORD należy najpierw go uruchomić. Można to zrobić na kilka sposobów. Jeśli masz ikonę WORD na pulpicie, wystarczy na nią kliknąć dwukrotnie. Alternatywnie, możesz przejść do menu Start, wpisać "WORD" w polu wyszukiwania i kliknąć na odpowiedni wynik.

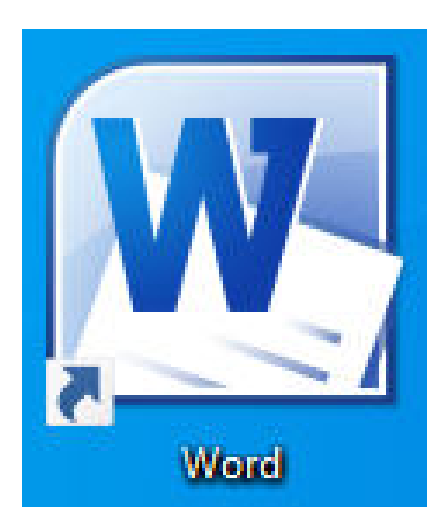

# **Krok 2: Utworzenie nowego dokumentu**

Gdy już uruchomisz program Word, zostaniesz przywitany ekranem startowym. Możesz tutaj wybrać, czy chcesz utworzyć nowy, pusty dokument, na podstawie szablonu lub otworzyć istniejący plik. Aby utworzyć nowy, pusty dokument, po prostu kliknij opcję "Nowy dokument".

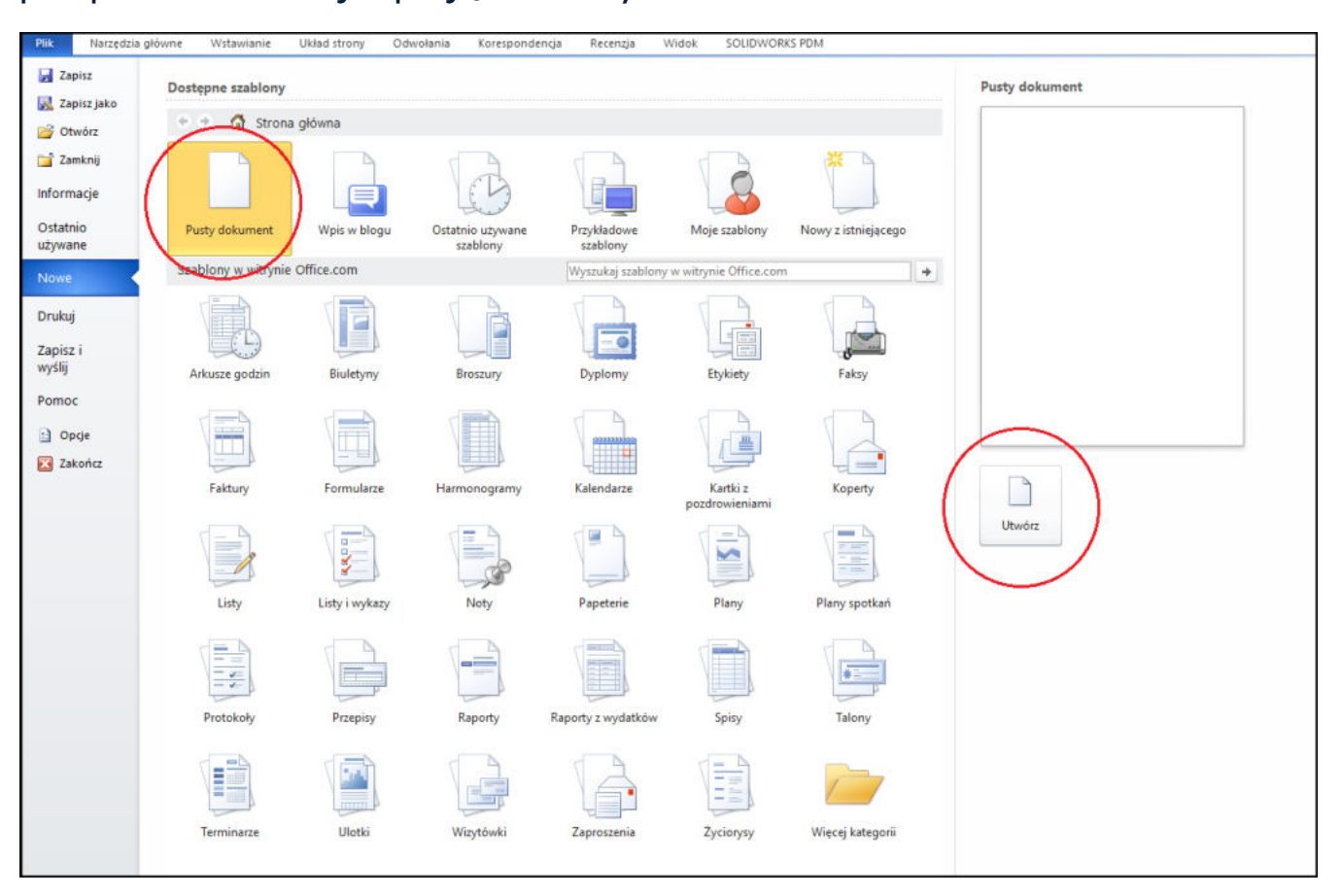

# **Krok 3: Edycja tekstu**

Głównym celem programu WORD jest edycja tekstu. Po utworzeniu nowego dokumentu, możesz od razu zacząć pisać. Wprowadź tekst używając klawiatury.

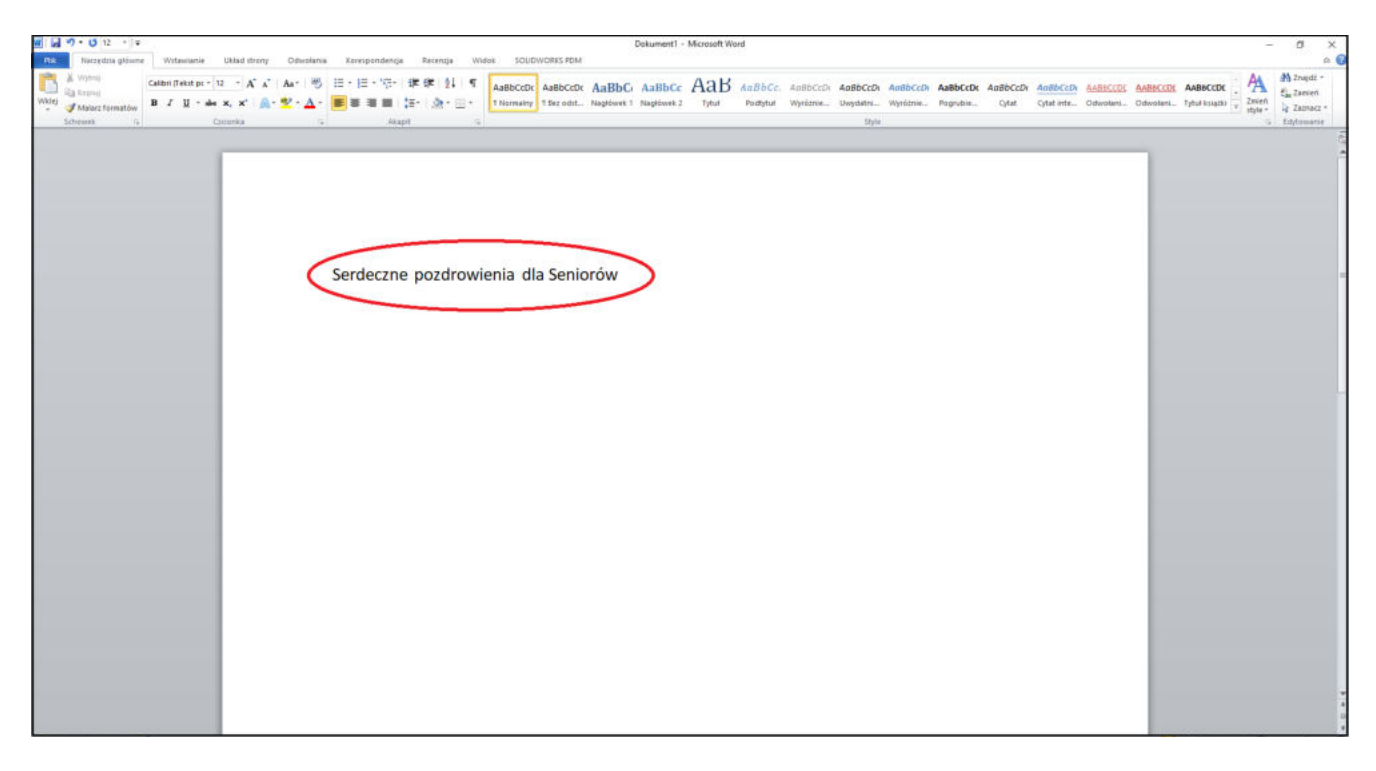

# **Krok 4: Formatowanie tekstu**

Program WORD oferuje wiele możliwości formatowania tekstu, co pozwala nadać dokumentowi profesjonalny i estetyczny wygląd. Możesz zmieniać czcionkę, rozmiar, styl, kolor i wiele innych właściwości tekstu. Wybierz tekst, który chcesz sformatować, a następnie skorzystaj z dostępnych opcji w górnej części okna programu WORD.

PRZYKŁAD:

# LITWO, OJCZYZNO MOJA!

ty jesteś jak zdrowie; Ile cię trzeba cenić, ten tylko się dowie, Kto cię stracił.

# **PASEK NARZĘDZI**

Pasek narzędzi w programie Word to **zbiór narzędzi i poleceń, które ułatwiają pracę** nad tworzeniem, formatowaniem i edytowaniem dokumentów.

CON AaBbC: AaBbCe AaB AaBbCe.<br>an., Napowek) NagNuek2 Tytul Portytul

Pasek narzędzi znajduje się na górze okna programu Word i **zawiera wiele przydatnych funkcji**, które mogą być dostosowywane do indywidualnych potrzeb użytkownika. Domyślnie, pasek narzędzi wyświetla najczęściej używane narzędzia, ale można go również rozszerzyć, dodając inne polecenia lub zmieniając układ.

Główną funkcją paska narzędzi jest zapewnienie łatwego dostępu do podstawowych narzędzi edytorskich. Na przykład, dzięki temu narzędziu możemy zmienić czcionkę, rozmiar tekstu, wyrównanie lub kolor, a także wykonać takie operacje jak pogrubienie, kursywa czy podkreślenie. Narzędzia te dają nam większą kontrolę nad tym, jak nasz dokument finalnie wygląda.

Pasek narzędzi w programie Word **jest dostosowywany do indywidualnych preferencji użytkownika**. Możemy go modyfikować, dodając nowe polecenia, usuwając zbędne narzędzia lub zmieniając ich układ. Dzięki tej elastyczności, każdy może stworzyć swój własny, spersonalizowany pasek narzędzi, który będzie optymalnie służył mu podczas pracy. Podsumowując, pasek narzędzi w programie Word jest nieodłącznym elementem, który umożliwia wygodną i efektywną pracę nad tworzeniem i edytowaniem dokumentów.

# **PASEK NARZĘDZI - najważniejsze funkcje**

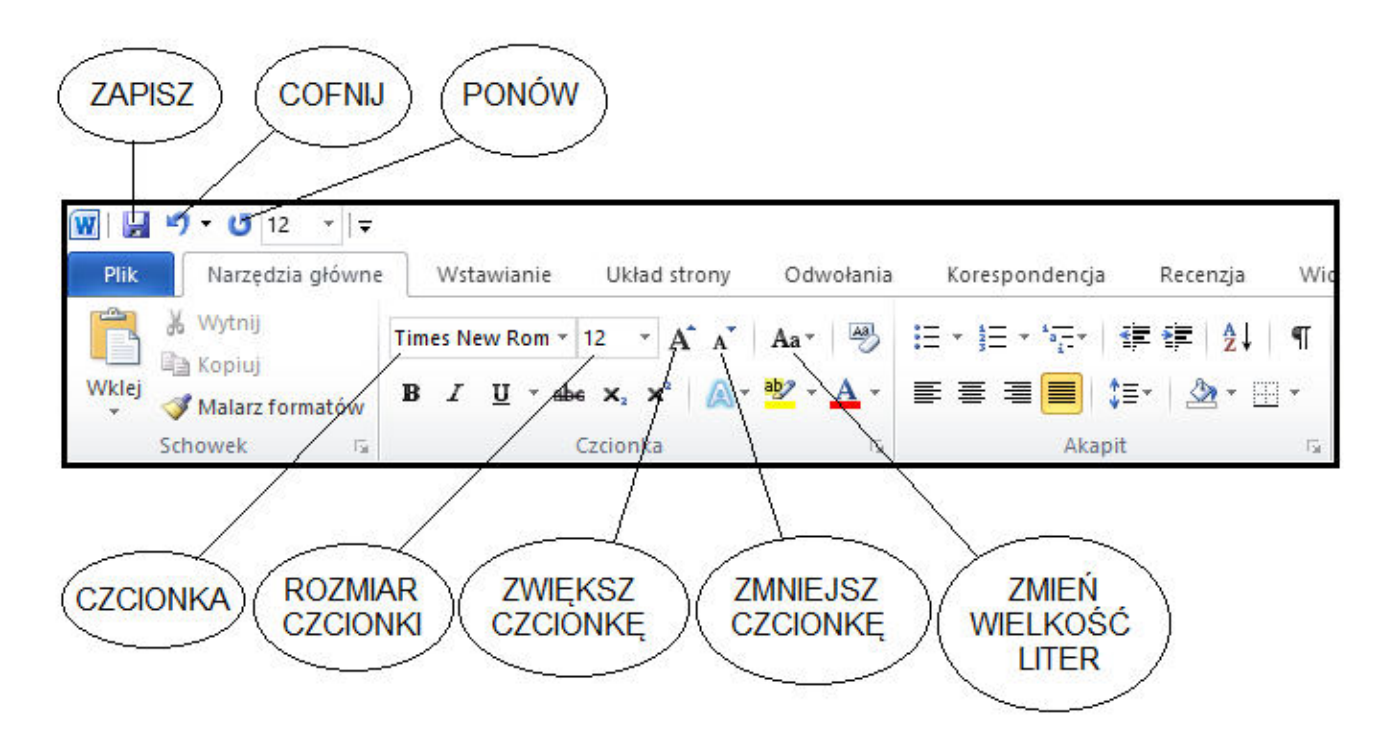

# **ZAPISZ**

Funkcja ta służy do zapisywania bieżącego dokumentu na dysku twardym lub innym nośniku danych. Po kliknięciu tego przycisku, Word zapisuje wszystkie wprowadzone zmiany w dokumencie.

# **COFNIJ**

Funkcja ta pozwala na cofnięcie ostatnio wykonanej operacji lub zmiany w dokumencie. Klikając ten przycisk, można przywrócić poprzedni stan dokumentu.

# **PONÓW**

Funkcja ta jest przeciwieństwem funkcji "Cofnij". Klikając ten przycisk, można przywrócić zmiany, które zostały wcześniej cofnięte.

# **CZCIONKA**

To funkcja pozwalająca na wybór rodzaju czcionki, który będzie używany do pisania tekstu w dokumencie. Można wybrać spośród szerokiej gamy dostępnych czcionek.

# **ROZMIAR CZCIONKI**

To funkcja umożliwiająca zmianę rozmiaru czcionki używanej do pisania tekstu. Umożliwia dostosowanie wielkości czcionki do preferencji użytkownika lub wymagań formatowania.

# **ZWIĘKSZ CZCIONKĘ**

Użycie tej funkcji powoduje zwiększenie wielkości czcionki tekstu w zaznaczonym fragmencie dokumentu lub w miejscu, w którym znajduje się kursor.

# **ZMNIEJSZ CZCIONKĘ**

Funkcja ta działa na podobnej zasadzie co funkcja "Zwiększ czcionkę", ale powoduje zmniejszenie wielkości czcionki.

# **ZMIEŃ WIELKOŚĆ LITER**

To funkcja, która pozwala na zmianę wielkości liter w tekście między dużymi i małymi literami. Można ją używać do zmiany formatowania wybranych części tekstu, np. zmieniając wszystkie litery na duże lub małe.

PRZYKŁAD:

Szanowna Pani Jadwigo,

Z wielką radością piszę do Pani w sprawie naszego ostatniego spotkania i wspólnego spaceru. Chciałbym zacząć od podziękowania za to wspaniałe doświadczenie. Dziękuję za miłe chwile, które mogliśmy wspólnie spędzić.

#### Wystarczyło patrzeć na Pani uśmiech, aby czuć się szczęśliwym.

W związku z tym, mam pewną propozycję, odnośnie naszego przyszłego spotkania. W piątek wieczorem kinematografia pokazuje film, który bardzo mnie zainteresował. BĘDZIE MI NIEZMIERNIE MIŁO, JEŚLI PANI DOŁĄCZYSZ DO MNIE I BĘDZIESZ MOJĄ TOWARZYSZKĄ NA SEANSIE FILMOWYM W NAJBILIŻSZY PIĄTEK.

> Oczekuję na Pani pozytywną odpowiedź. Z wyrazami szacunku,

Jan Krawezyk

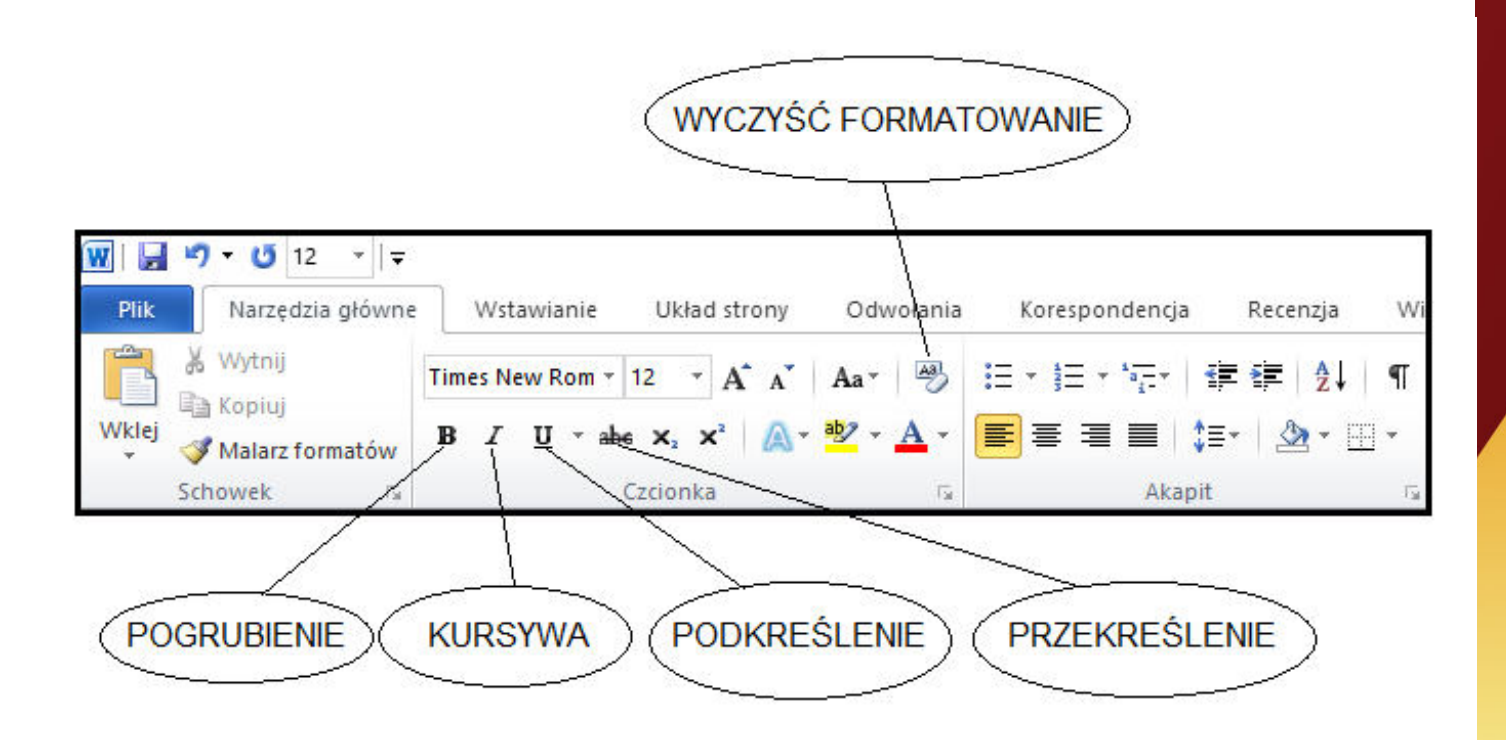

# **WYCZYŚĆ FORMATOWANIE**

Jest to funkcja programu Word, która usuwa wszelkie formatowanie tekstu, takie jak pogrubienie, kursywa, podkreślenie, przekreślenie, zmiana czcionki, rozmiaru, koloru itp., pozostawiając tekst w standardowej formie bez żadnych dodatkowych efektów.

# **POGRUBIENIE**

To funkcja, która nadaje wybranemu fragmentowi tekstu grubszą i bardziej wyróżniającą się szatę graficzną. Tekst oznaczony jako pogrubiony jest ciemniejszy i bardziej zaznaczony niż normalny tekst, co pomaga wzmocnić jego znaczenie lub zwrócić na niego uwagę czytelnika.

# PRZYKŁAD:

Litwo, Ojczyzno moja! ty jesteś jak zdrowie; Ile cię trzeba cenić, ten tylko się dowie, Kto cię stracił. Dziś piękność twą w całej ozdobie Widzę i opisuję, bo tęsknię po tobie.

# **KURSYWA**

Jest to funkcja, która nadaje wybranemu tekstu pochyły styl. Tekst oznaczony jako kursywa jest skośny pod kątem i ma odmienny kształt liter niż normalny tekst. Zastosowanie kursywy może pomóc w oddzieleniu tekstu od reszty dokumentu lub podkreślić jego znaczenie jako cytat, termin techniczny lub obcy wyraz.

# **PODKREŚLENIE**

Funkcja, która dodaje linie pod wybrany tekst, aby go wyróżnić lub podkreślić. Może istnieć kilka różnych opcji podkreślenia, takich jak pojedyncza linia, podwójna linia, linia punktowana itp. Podkreślenie jest często używane do podkreślania ważnych słów lub fraz.

# **PRZEKREŚLENIE**

Jest to funkcja programu Word, która dodaje poziomą linię poprzez wybrany tekst, aby oznaczyć go jako nieaktualny, błędny lub nieistotny. Tekst oznaczony przekreśleniem może być równocześnie wciąż widoczny, ale sugeruje się, że powinien zostać usunięty lub zastąpiony innym tekstem. Przekreślenie jest często stosowane do oznaczenia zmian lub poprawek w dokumencie.

PRZYKŁAD (kursywa, podkreślenie i przekreślenie):

Litwo, Ojczyzno moja! ty jesteś jak zdrowie; Ile cię trzeba cenić, ten tylko się dowie, Kto cię stracił. Dziś piękność twą w całej ozdobie Widzę i opisuję, bo tęsknię po tobie.

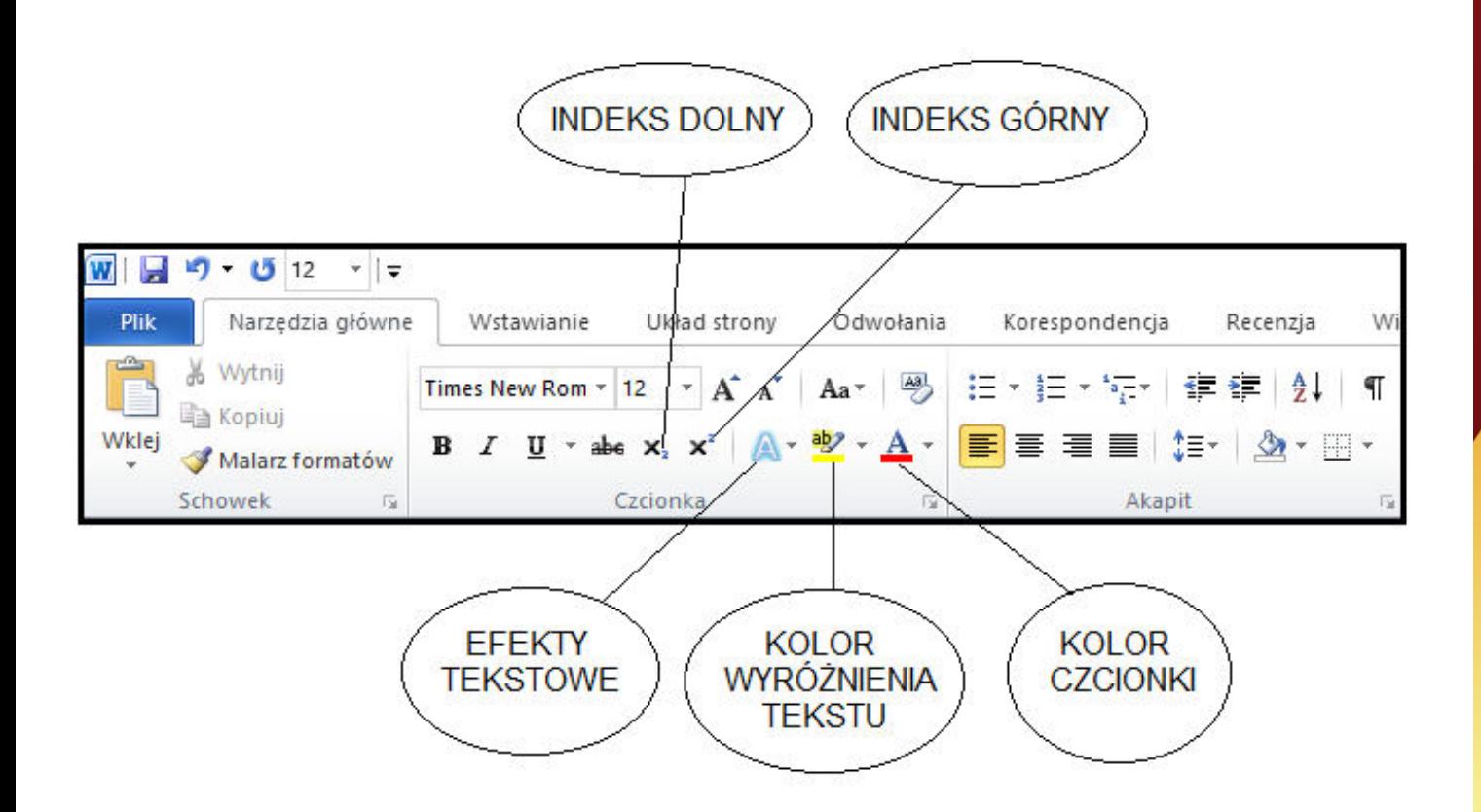

# **INDEKS DOLNY**

To funkcja w programie Word, która umożliwia zmniejszenie i umieszczenie tekstu lub liczby pod linią bazową, na poziomie niższym niż reszta treści. Jest stosowana głównie do oznaczania, np. formuł chemicznych lub przypisów dolnych.

PRZYKł AD:

# $H_2O$

# **INDEKS GÓRNY**

Jest to funkcja, która pozwala na zmniejszenie i umieszczenie tekstu lub liczby powyżej linią bazową, na poziomie wyższym niż reszta zawartości. Przykładowymi zastosowaniami są np. oznaczenia potęgi lub indeks górny w matematyce.

PRZYKł AD:

# $x=5^2+12^4$

#### **EFEKTY TEKSTOWE**

Efekty tekstowe umożliwiają dodanie różnorodnych efektów graficznych do tekstu, takich jak cieniowanie, obwiednia, gradient, układanie tekstu na krzywej lub zmiana kształtu liter. Dzięki temu można nadać tekstowi bardziej atrakcyjny wygląd i wyróżnić go na stronie.

# LITWO, OJCZYZNO MOJA!

## PRZYKŁAD:

ty jesteś jak zdrowie; Ile cię trzeba cenić, ten tylko się dowie, Kto cię stracił.

# **KOLOR WYRÓŻNIENIA TEKSTU**

To funkcja w programie Word, która umożliwia zmianę koloru tła zaznaczonego tekstu. Można użyć różnych kolorów, aby wyróżnić i podkreślić pewne fragmenty tekstu, np. przez podświetlenie lub zastosowanie kolorowego tła.

#### PRZYKł AD:

Litwo, Ojczyzno moja!

ty jesteś jak zdrowie; Ile cię trzeba cenić, ten tylko się dowie, Kto cię stracił.

## **KOLOR CZCIONKI**

Jest to funkcja w programie Word, która pozwala na zmianę koloru samego tekstu. Można wybierać spośród różnych kolorów, aby dostosować wygląd tekstu do preferencji lub zgodnie z określonym stylem graficznym dokumentu.

## PRZYKŁAD:

# Litwo, Ojczyzno moja!

ty jesteś jak zdrowie; Ile cię trzeba cenić, ten tylko się dowie, Kto cię stracił.

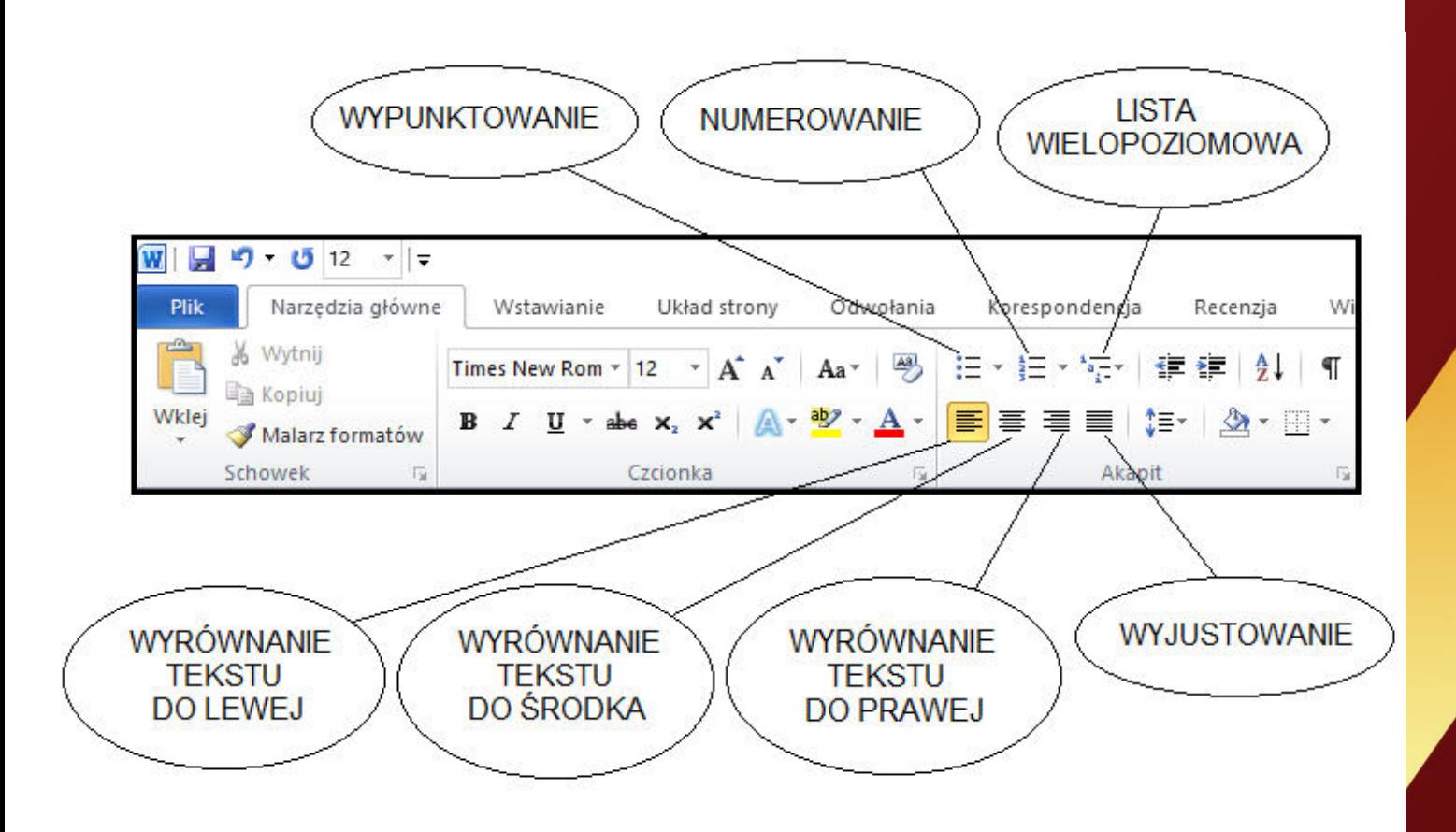

# **WYPUNKTOWANIE**

To funkcja programu Word, która umożliwia dodawanie wypunktowanych list do tekstu. Pozwala na ustalenie typu wypunktowania (np. kropki, kreski, liczby) oraz poziomów zagłębień wewnątrz listy.

PRZYKł AD:

- ·Jan Kochanowski
- Adam Mickiewicz
- $\bullet$ Juliusz Słowacki

# **NUMEROWANIE**

Jest to funkcja, która umożliwia dodawanie numerowanych list do tekstu. Użytkownik może ustalić m.in. format numeracji (np. cyfry, litery, rzymskie liczby).

PRZYKł AD:

- 1. Jan Kochanowski
- 2. Adam Mickiewicz
- 3. Juliusz Słowacki

## **LISTA WIELOPOZIOMOWA**

Lista wielopoziomowa pozwala na tworzenie list, które zawierają zarówno wypunktowanie, jak i numerację. Umożliwia tworzenie bardziej złożonych struktur, w których można łączyć różne typy list.

## PRZYKŁAD:

1. Jan Kochanowski

- 1.1. "Na zdrowie"
- 1.2. "Odprawa posłów greckich"
- 2. Adam Mickiewicz
	- 2.1. "Oda do młodości"
	- 2.2. "Pan Tadeusz"
	- 2.3. "Sonety krymskie"

# **WYRÓWNANIE TEKSTU DO LEWEJ**

Jest to funkcja, która ustala wyrównanie tekstu do lewej strony, co oznacza, że tekst będzie równoległy do lewej krawędzi strony, natomiast prawa krawędź może być nieregularna.

## PRZYKŁAD:

Litwo, Ojczyzno moja! ty jesteś jak zdrowie; Ile cię trzeba cenić, ten tylko się dowie, Kto cię stracił. Dziś piękność twa w całej ozdobie Widzę i opisuję, bo tęsknię po tobie.

# **WYRÓWNANIE TEKSTU DO ŚRODKA**

Jest to opcja, która ustala wyrównanie tekstu do środka strony. Tekst będzie równomiernie rozmieszczony pomiędzy lewą a prawą krawędzią strony.

PRZYKŁAD:

Litwo, Ojczyzno moja! ty jesteś jak zdrowie; Ile cię trzeba cenić, ten tylko się dowie, Kto cię stracił. Dziś piękność twą w całej ozdobie Widzę i opisuję, bo tęsknię po tobie.

## **WYRÓWNANIE TEKSTU DO PRAWEJ**

To funkcja, która ustala wyrównanie tekstu do prawej strony, co oznacza, że tekst będzie równoległy do prawej krawędzi strony, natomiast lewa krawędź może być nieregularna.

PRZYKŁAD:

Litwo, Ojczyzno moja! ty jesteś jak zdrowie; Ile cię trzeba cenić, ten tylko się dowie, Kto cię stracił. Dziś piękność twą w całej ozdobie Widzę i opisuję, bo tęsknię po tobie.

# **WYJUSTOWANIE**

Wyjustowanie pozwala na wyrównanie tekstu zarówno do lewej, jak i do prawej strony, tworząc równą odległość między słowami i wyrazami. Powoduje to, że tekst wyrównany jest równocześnie do obu krawędzi strony.

## PRZYKŁAD:

Litwo, Ojczyzno moja! ty jesteś jak zdrowie; cię trzeba cenić, ten tylko się dowie, Ile Kto cię stracił. Dziś piękność twą w całej ozdobie Widzę i opisuję, bo tęsknię po tobie.

# **ZAKOŃCZENIE**

W niniejszym skrypcie zostały omówione najważniejsze funkcje programu Word. Warto pamiętać, że jest to program łatwy w obsłudze, dzięki czemu osoby starsze mogą szybko nauczyć się jego podstawowych funkcji. Program Word jest również intuicyjny, co umożliwia samodzielne odkrywanie kolejnych jego opcji i możliwości. Dzięki temu seniorzy mogą korzystać z tego programu w pełni i cieszyć się wszystkimi jego zaletami.

Podsumowując, program Word oferuje wiele zalet, szczególnie dla osób starszych. Dzięki jego różnym funkcjom, osoby starsze mogą poprawić swoje umiejętności komputerowe, organizować dokumenty, korzystać z wsparcia edukacyjnego oraz wyrażać swoją kreatywność. To jest idealny sposób, aby osoby starsze uczestniczyły w dzisiejszym cyfrowym świecie i cieszyły się korzyściami płynącymi z technologii.

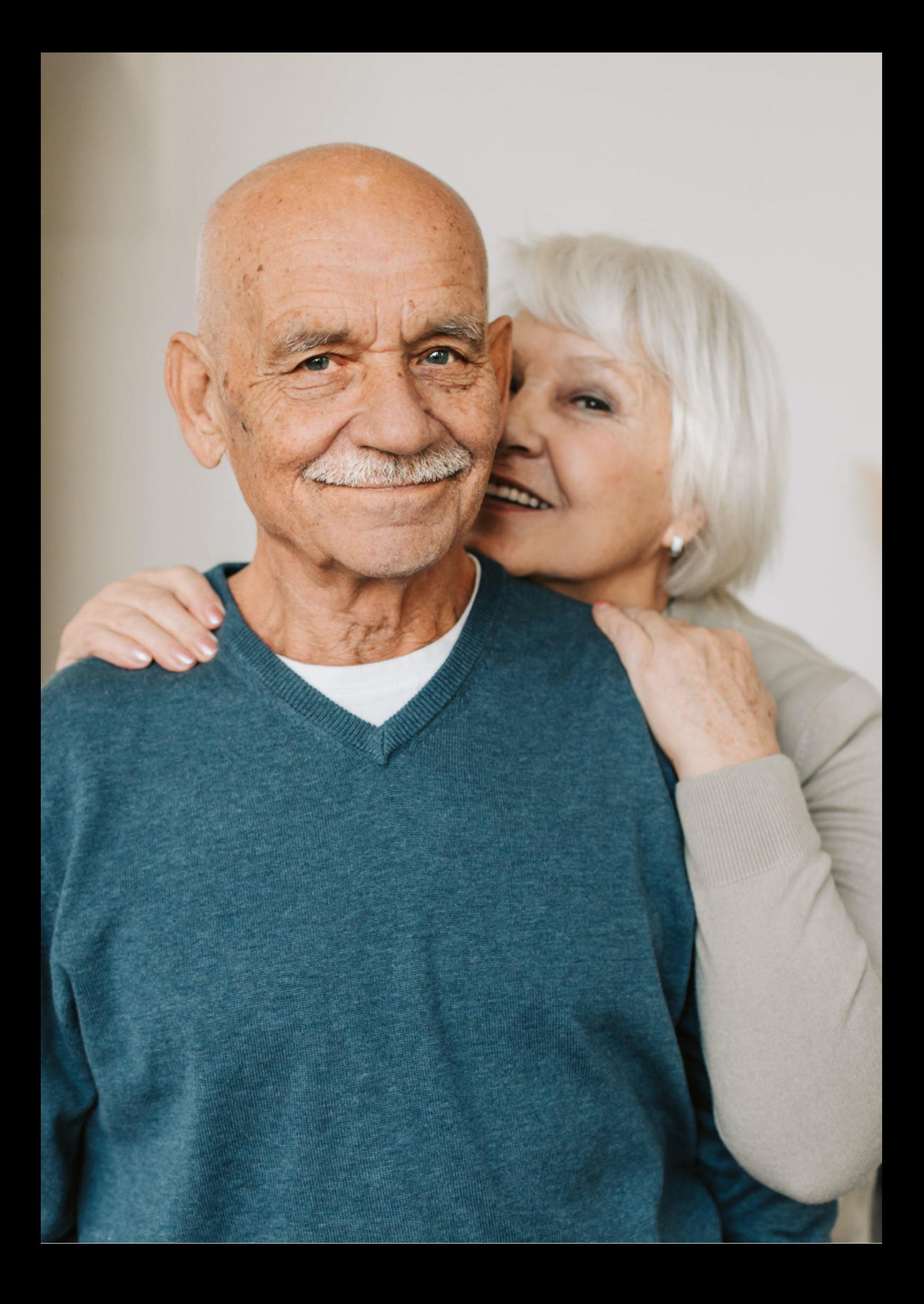

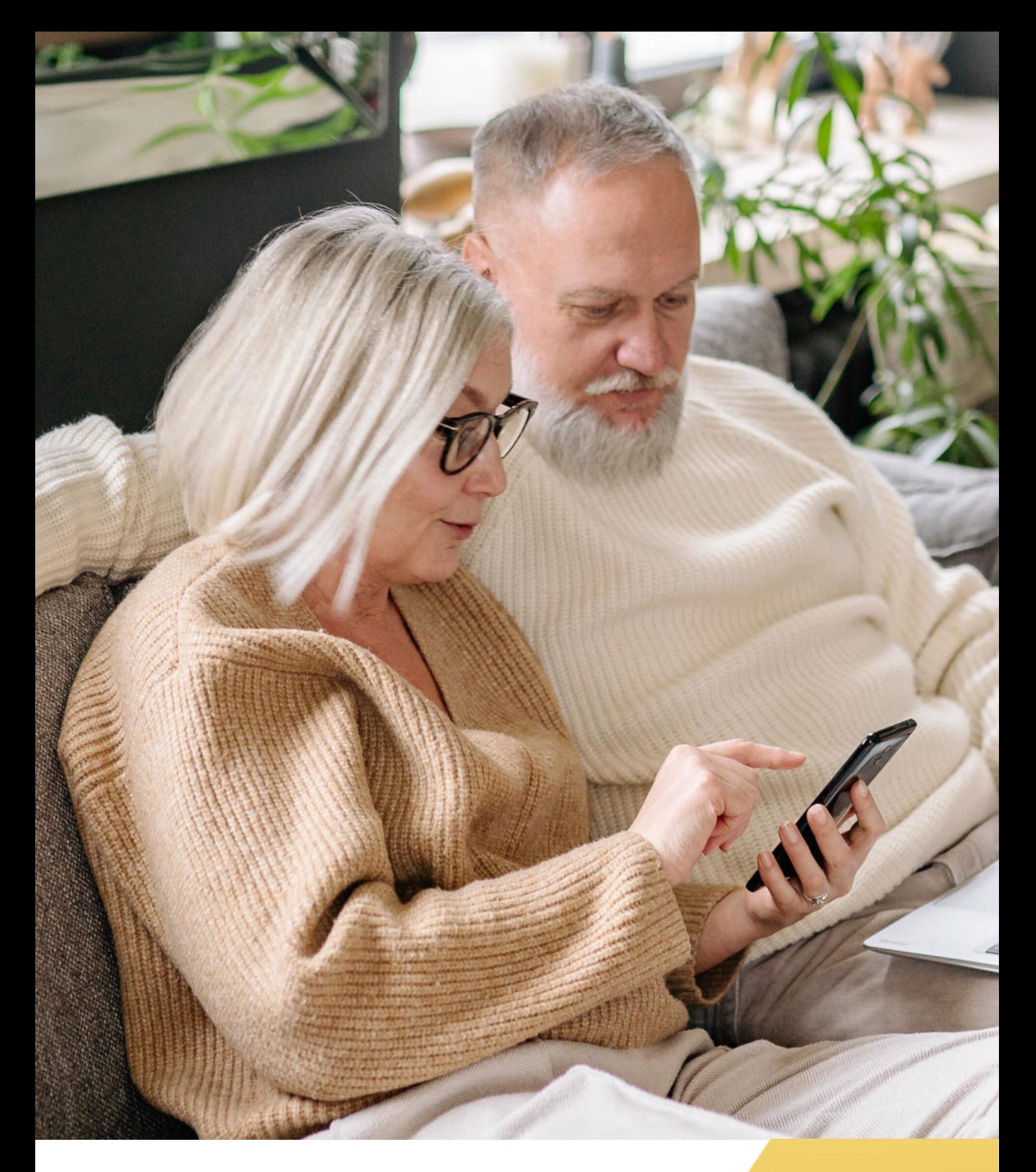

**FUNDACJA "IDEA DLA CIEBIE" Ignaców 14a 63-507 Kobyla Góra www.ideadlaciebie.org**